# **Découvrir Opera**

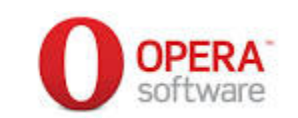

Opéra est un navigateur. C'est un logiciel gratuit qui sert à naviguer sur internet. Disponible ici : [http://www.opera.com/fr/computer](http://www.google.com/url?q=http%3A%2F%2Fwww.opera.com%2Ffr%2Fcomputer&sa=D&sntz=1&usg=AFQjCNESTDJd34xjOAnLB8iZ-zrJ4AQpEQ)

Un peu d'histoire : Opera software a été développé pour Televerket, la compagnie publique norvégienne de télécommunications dès 1993. Au fil des années le navigateur se dote de technologies qui facilitent le multifenêtrage et l'affichage des images : il est le premier à pouvoir zoomer sur un image sans que le texte ne grossise aussi ! Il existe en 2 versions : une gratuite mais avec une barre de publicité, et une payante. En 2005 il passe en totalement gratuit, et ne cesse d'innover (barre d'outils, synchronisation, lecteur de flux et de mail intégrés, etc...). S'il reste relativement modeste en équipement d'ordinateur, il est le premier navigateur mobile pour téléphones et tablettes avec 22% d'équipements installés dans le monde. Anecdote : il équipe aussi la console Nintendo WII en 2005.

Essayer un nouveau navigateur c'est un peu comme une voiture : la direction est-elle souple ? les options que l'on ajoute sont-elles indispensables ? L'avantage avec Opera c'est la gratuité ! Vous pouvez essayer tout à loisir avant de vous décider.

## 1. Prise en main

rien de tel qu'un coup d'oeil à l'aide d'un logiciel pour voir s'il est simple ou compliqué :

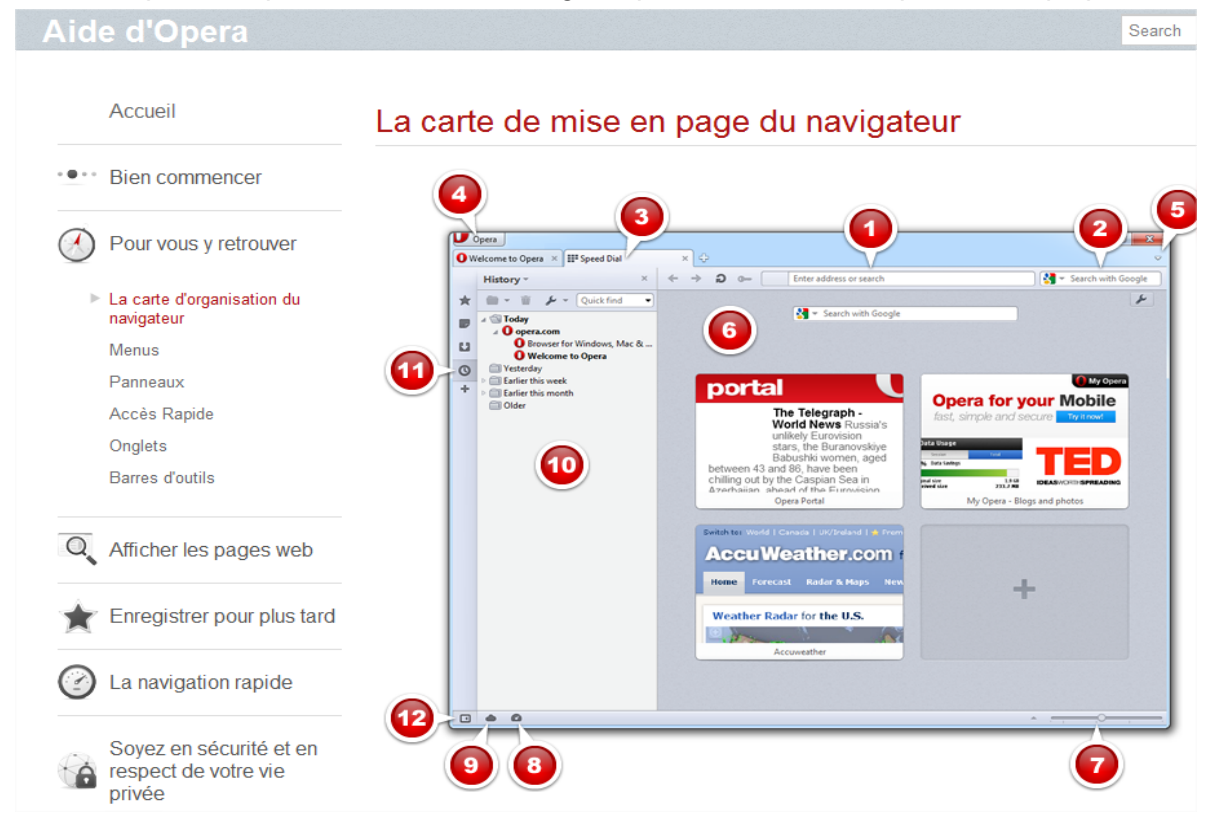

Opera

Les rubriques sont bien faites, claires, expliquées en termes simples. C'est l'outil  $\mathfrak{M}$ alets et f de référence de votre logiciel utilisez-la ! Elle se trouve dans le menu Opéra / aide.

La navigation est la même que sur les autres navigateurs, vous allez de sites en site en cliquant et

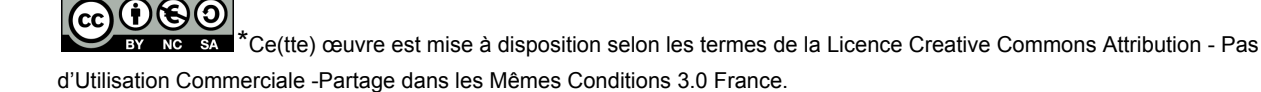

en ouvrant d'autres onglets. Le petit + : le mode turbo, qui booste la vitesse d'affichage des pages. Un nouvel onglet ouvert vous propose des raccourcis rapides sous forme de vignettes, que vous pouvez personnaliser.

## 2. Ce qui fait la différence.

Opéra possède plein d'outils déjà installé lorsque vous ouvrez le logiciel : un lecteur de flux RSS, de courriel, un outil de prise de note, de synchronisation, des barres d'outils efficaces et discrètes.

### Un example : la synchronisation.

Qu'est-ce que c'est ? la possibilité de mettre à jour automatiquement toutes les informations de votre navigateur sur n'importe quel ordinateur ou appareil connecté à Internet.

A partir du moment où vous choisissez d'utiliser Opéra sur votre ordinateur, les changements en matière de signet, mot de passe etc... vous suivront partout sur votre mobile ou votre tablette.

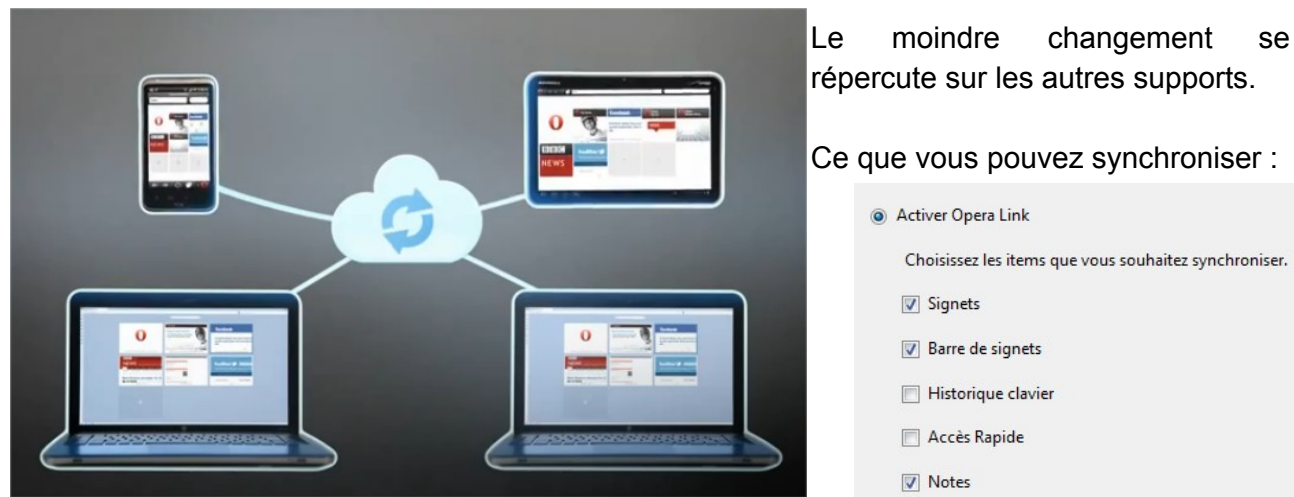

répercute sur les autres supports.

#### Ce que vous pouvez synchroniser :

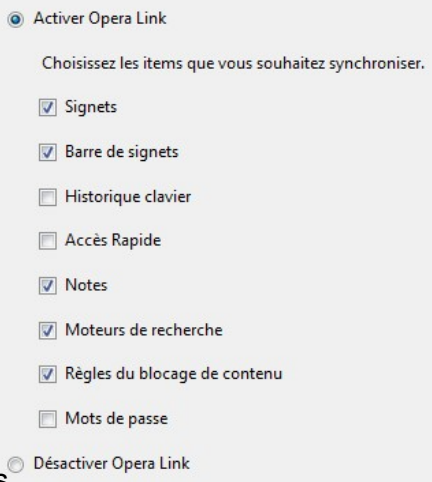

Fini les oublis !

Autre outil : la gestion du courrier et des flux RSS.

Pourquoi ouvrir deux applications différentes pour consulter ses

mails et sa navigation internet alors qu'une seule interface est possible ! Entrez les coordonnées de votre compte dans Opéra (nom d'utilisateur et mot de passe) puis vous aurez accès à vos mails directement. Opéra facilite aussi l'inscription aux Flux RSS que vous voulez suivre : Cliquez sur le logo orange dans la page puis demandez à Opera de le rajouter à votre liste. **Rustica** 

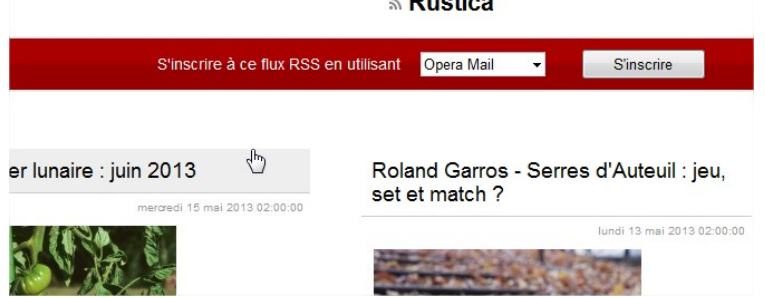

Pour conclure : Opéra est un outil complet pour internet, une fois découvert ses multiples possibilités vous trouverez les autres navigateurs bien limités !

**\***Ce(tte) œuvre est mise à disposition selon les termes de la Licence Creative Commons Attribution - Pas d'Utilisation Commerciale Partage dans les Mêmes Conditions 3.0 France.